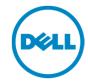

# Stat for PeopleSoft: DB Refresh Event Tracking

An Introduction

William R. Hart Solutions Architect Dell Software, Inc.

Portions of this document were directly taken from the Stat System Administrators Guide and the Stat User Guide for Stat 5.7

## Contents

| Overview of Stat DB Refresh Event Tracking Features: | .4 |
|------------------------------------------------------|----|
| State-Based and Activity-Based Reports:              | 4  |
| Create A New DB Refresh Event:                       | 5  |
| Closing:                                             | 7  |

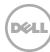

## Introduction to Stat DB Refresh Event Tracking:

Hello and Welcome to the Stat for PeopleSoft DB Refresh Event Tracking Overview Session. My name is William Hart, a Solutions Architect with Dell Software, specializing in Stat Application Change Management Product.

This session will focus on Stat Application Change Management for PeopleSoft specific to DB Refresh Event Tracking.

Stat delivers a complete solution for the management of PeopleSoft, Oracle Applications, and other file-based environments.

In this walk through document we will look at Stat for PeopleSoft specific to DB Refresh Event Tracking. We Will:

- Review the Stat DB Refresh Event Tracking Features
- How does Stat Track DB Refresh Events
- Why is DB Refresh Event Tracking important
- Review Stat DB Refresh Event User Interface

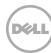

### Overview of Stat DB Refresh Event Tracking Features:

An environment refresh is the replacement of one environment (target) with the copy of another environment (source). The source environment can be either an existing environment, or it can be a backup of an environment (including the target).

In Stat, you document any environment refresh that you have performed, or are planning to perform, so Stat reporting properly reflects refresh activities and the state of each Database. This is done in the "Environment Refresh" tab of a CSR window, which is displayed based on a combination of service domain and CSR type.

When you document a Database refresh event, the Stat Repository is updated to reflect any changes the refresh has made to the definition of the target environment. This is done by specifying the start and complete dates of the refresh event. When the specified completion date has elapsed, a process request is submitted automatically to the Stat Agent to update the definition of the target environment in the Stat Repository.

Although documenting a Database refresh events updates the definition of the target environment in the Stat Repository, the history of environment before it was refreshed is retained. This allows you to run State-Based reports and Activity-Based reports on the environment that does not take the refresh event into account.

#### State-Based and Activity-Based Reports:

Updating the Stat Repository by documenting environment refresh events allows you to run state-based reports. A state-based report takes into account changes made to an environment due to a refresh event. It shows the objects and archive sets that exist in an environment at a particular moment in time. This is in contrast to activity-based reports that show the history of activities that have occurred within an environment, such as migrations and upgrades. Stat supports both types of reports for your environments, even those that have been refreshed. If an environment has been refreshed, however, an activity-based report may not accurately reflect the state of the environment as it exists after being refreshed. State-based reporting of environment refresh events is supported in the Migration History Wizard, the Oracle Apps Patch Level Compare feature, and the Stat Report Library.

To illustrate the differences between state and activity-based reporting, suppose you migrated an archive set into your Test environment and then later refreshed that environment with another environment named Production. A state-based report run after the refresh event would accurately show that the archive set no longer exists in Test, since this data would have been overwritten when Test was refreshed with Production. An activity-based report, however, would show that the archive set had been migrated into Test, which would be accurate in an activity-based sense but would not take into account the fact that after the migration the environment had been refreshed, thereby creating the false impression that the archive set still existed in Test.

For each environment refresh event, the Database Refresh tab displays the following information:

- The current state of refresh record, which can be either canceled for deleted records or Active for records that are still in effect.
- The status of the process request submitted to the Stat Agent
- A description of the refresh event
- The target environment of the refresh
- The source environment of the refresh
- An optional start date and completion date
- A back up date, if the source of the refresh is a backup of an environment
- The user documenting the refresh event and the time the record was last updated

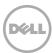

#### Create A New DB Refresh Event:

Create a New Refresh Event: To do this, ensure you are on the "Env Refresh" Tab indicated below as (#1)

Click the "New" button on the right side of the Environment Refresh tab or in the case of an existing refresh event record, select the record and click Edit. (#2)

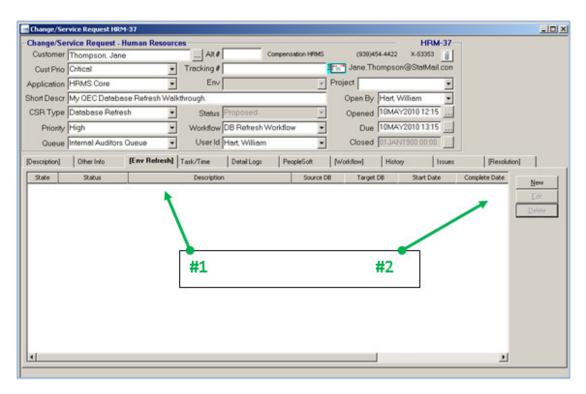

This will display the "Environment Refresh – New" window.

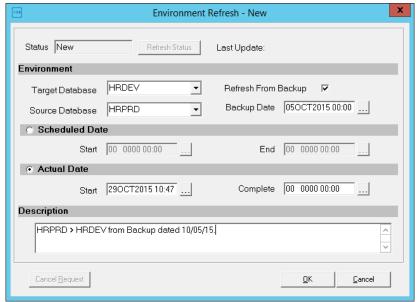

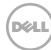

Stat for PeopleSoft: Introduction to Stat DB Refresh Event Tracking

Select the environment that is being refreshed in the Target Database field. Select the HRDEV Database.

In the Source Database field, select the environment that is the Source for the Refresh. The source environment must be the same application version as the target environment. Select the HRPRD Database.

Note: If you select the same environment as the target environment, you must also select the "Refresh from Backup" checkbox, meaning that the source of the refresh is a backed up version of the target environment.

Specify the time frame of the refresh event, either in terms of actual dates or scheduled dates: In the Actual Start Date field, specify the date and time the environment refresh began or is scheduled to begin.

In Actual Date Completed field, specify the date and time the environment refresh was completed or is scheduled to be complete.

In the Scheduled Start Date field, specify the date and time the environment refresh is scheduled to begin. In Scheduled End Date field, specify the date and time the environment refresh is estimated to be complete. In the Description field, briefly describe the refresh event.

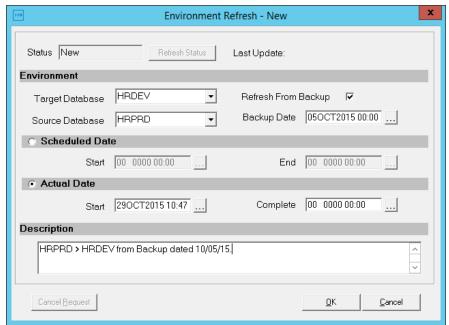

When finished, select "OK" to save your work.

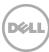

Stat for PeopleSoft: Introduction to Stat DB Refresh Event Tracking

#### Closing:

Thank you for taking the time to review the tat for PeopleSoft DB Refresh Event tracking. In this session we covered:

- Overview of Stat DB Refresh Event Tracking Features
- How does Stat Track DB Refresh Events
- Why is DB Refresh Event Tracking important
- Review Stat DB Refresh Event User Interface

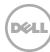